## **如何修改安全密码**

1. 登陆云平台;

修改密码

- 2. 点击头像进行"工作桌面";  $\mathbf{z}$
- 3. 点击头像下拉框选择个人设置;

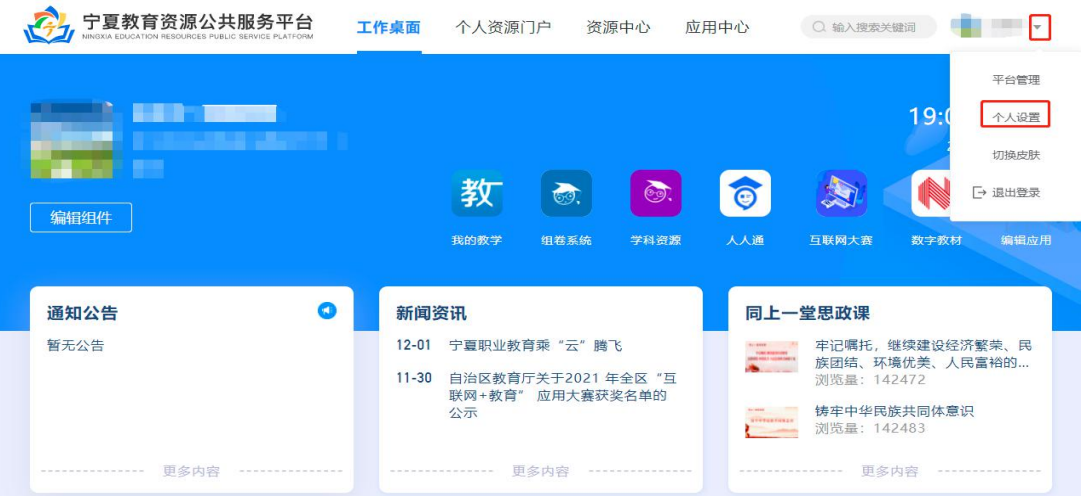

## 4. 点击安全信息、点击立即修改;

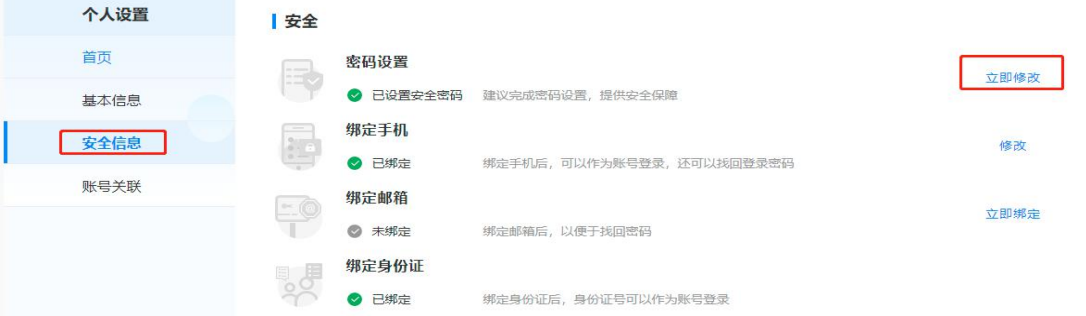

5. 输入原密码和新密码(按要求)点击"确定"完成修改。

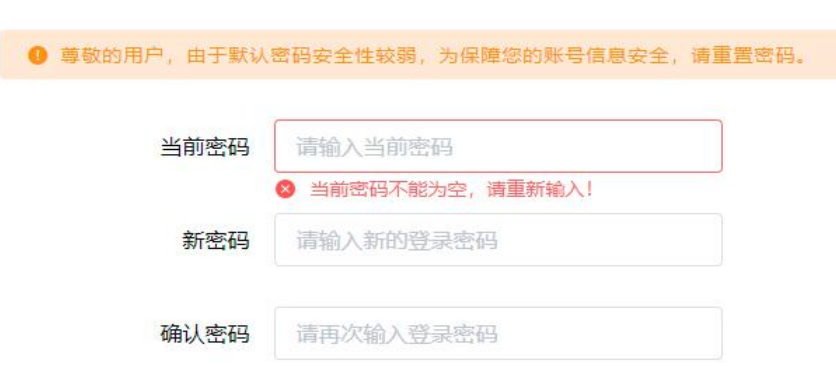